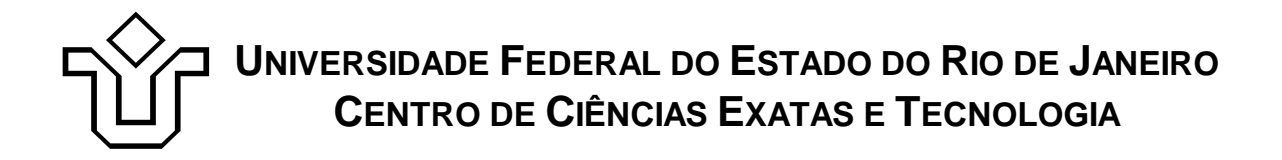

Relatórios Técnicos do Departamento de Informática Aplicada da UNIRIO n° 0005/2011

# **Aplicação dos Métodos de Inspeção e Ensaio de Interação em um Tema para Front-End Joomla**

**Débora Maurmo Modesto Simone Bacellar Leal Ferreira**

Departamento de Informática Aplicada

UNIVERSIDADE FEDERAL DO ESTADO DO RIO DE JANEIRO Av. Pasteur, 458, Urca - CEP 22290-240 RIO DE JANEIRO – BRASIL

# **Aplicação dos Métodos de Inspeção e Ensaio de Interação em um Tema para Front-End Joomla**

Débora Maurmo Modesto, Simone Bacellar Leal Ferreira

#### Departamento de Informática Aplicada (DIA) – Universidade Federal do Estado do Rio de Janeiro (UNIRIO)

{debora.modesto, simone}@uniriotec.br

**Abstract.** The need to ensure quality, ease of use and learning of information systems becomes increasingly evident. Institutions are focused on providing Web sites with good quality and usability to improve navigation and communication between them and the community of users. This paper describes a case study that consisted on the usability evaluation and improvement of an institutional Web site theme (template) developed for the Joomla Content Management System, using a taxonomy based inspection and interaction tests.

**Keywords**: Usability evaluation, Inspection, Interaction Test, Content Management System.

**Resumo**. A necessidade de garantir a qualidade, facilidade de uso e aprendizado dos sistemas de informação torna-se cada vez mais evidente. As instituições são focadas na prestação de sites com boa qualidade e usabilidade para melhorar a navegação e a comunicação entre eles e a comunidade de usuários. Este relatório descreve um estudo de caso que consistiu na avaliação de usabilidade e melhoria de um tema do *site* institucional da *Web* (*template*) desenvolvido para o Sistema de Gerenciamento de Conteúdo Joomla, usando uma inspeção baseada em taxonomia e ensaios de interação.

**Palavras-chave**: Avaliação de usabilidade, Inspeção, Ensaios de Interação, Sistema Gerenciador de Conteúdo.

# Sumário

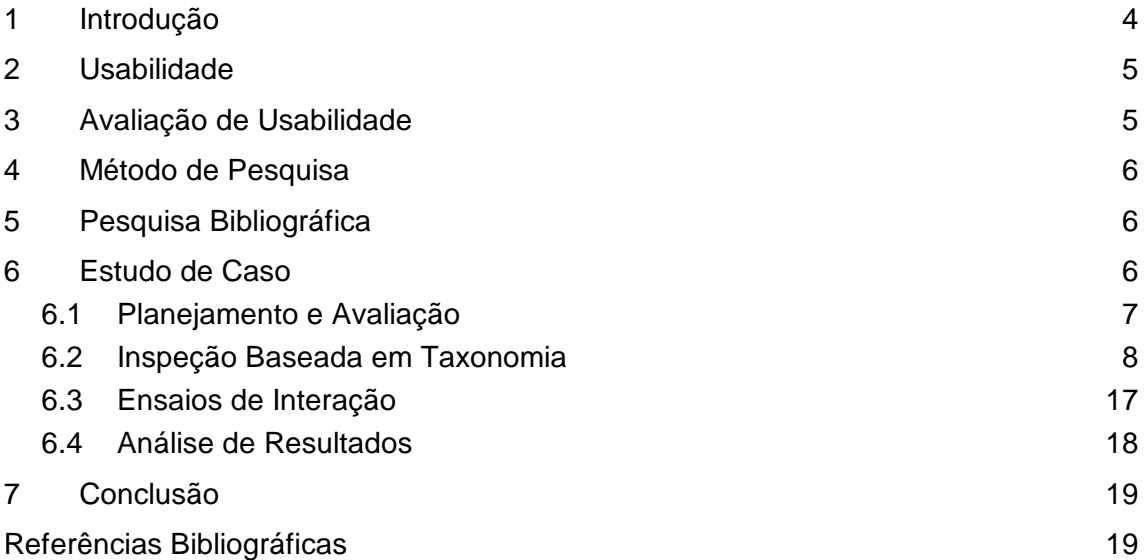

# **1 Introdução**

Os sistemas de informação ganharam força e alcance nos últimos anos, principalmente devido à expansão da *Internet*, que possibilitou às organizações a utilização de sistemas baseados na *Web* para tratar, processar e distribuir suas informações, bem como utilizá-los como veículo de divulgação e marketing [Ferreira et al., 2006]. Os usuários, por sua vez, estão se tornando mais exigentes, uma vez que esperam obter maior eficiência e qualidade, tanto das informações quanto dos sistemas que utilizam e apoiam suas atividades.

Consideram-se atributos como corretude, manutenibilidade, integridade e usabilidade bons indicadores, dentre as diversas medidas existentes, para prover e avaliar qualidade de *software* [Pressman, 2004]. No caso específico de aplicações *Web* não é diferente, tais fatores são requisitos relevantes, que indicam a qualidade de um sistema de informação baseado na *Web*. Neste trabalho, será abordado, em particular, o requisito não funcional de usabilidade. A teoria sobre este tema já está bastante consolidada, entretanto, não são muitos os desenvolvedores que se preocupam com o assunto em seus sites [Rodrigues, 2008].

O requisito usabilidade diz respeito à facilidade de utilização e aprendizado de um sistema [Rodrigues, 2008].

Uma vez que a interação entre o usuário e o sistema se dá através de uma interface (geralmente gráfica, no caso de Aplicações *Web*), o projeto de interfaces torna-se um fator importante para o sucesso dos sistemas de informação. Uma interface mal projetada e, consequentemente, mal desenvolvida, pode trazer prejuízos ao sistema e aos usuários.

O Centro de Ciências Exatas e Tecnologia (CCET) da Universidade Federal do Estado do Rio de Janeiro (UNIRIO), até 2008, utilizava um *site* para prover informações referentes à instituição. Entretanto, o *site* não atendia totalmente a esse propósito por possuir uma estrutura de difícil navegação, uma interface pouco amigável e conteúdo desatualizado devido à necessidade de um usuário experiente em HTML para atualizar as páginas. Um novo *site* foi desenvolvido para que apresentasse mais funcionalidades e atendesse às necessidades e expectativas dos usuários.

Foi identificada a necessidade de facilitar a atualização e manutenção do site. Assim, optou-se pelo desenvolvimento do novo *site* com o Sistema Gerenciador de Conteúdo (SGC) Joomla, na época, em sua versão 1.5.6, por atender a esta demanda. Essa ferramenta garante que usuários com um perfil não técnico e conhecimentos limitados ou nulos de HTML e CSS atualizem o site através do chamado *Front-End*, ou seja, basta realizar um *login* com o nome de usuário e senha cadastrados pelo administrador do sistema e automaticamente recursos de criação e edição do conteúdo são habilitados na própria página.

Notou-se que o requisito não funcional de usabilidade era essencial ao site que seria desenvolvido. As informações precisavam ser facilmente encontradas e a navegação deveria ser simples e intuitiva.

Após o desenvolvimento do novo *site*, de fato, diversos problemas do *site* anterior foram resolvidos, apresentando boa receptividade dos discentes e docentes. Entretanto, estes requisitos não foram atendidos totalmente.

O presente trabalho tem por objetivo analisar se um tema desenvolvido para um SGC pode ser adaptado para atender a requisitos de usabilidade, proporcionando a união entre a flexibilidade da ferramenta e a qualidade da interação. Para isso foi elaborado um estudo de caso onde foi aplicado o método de inspeção (guiado por uma taxonomia de usabilidade) e o método de ensaios de interação, para a validação e melhoria do tema (*template*) desenvolvido para o *site* do CCET. Este site, desenvolvido no SGC Joomla, deve apoiar o corpo docente e administrativo do CCET, bem como prover informações atualizadas aos discentes e interessados em conhecer a instituição.

O escopo deste trabalho refere-se apenas ao *Front-End* da ferramenta Joomla. Não foi parte deste trabalho avaliar nem modificar a estrutura ou apresentação do *Back-End*, composto pela área de administração da mesma.

### **2 Usabilidade**

A usabilidade é considerada um fator externo de qualidade por ser fácil e prontamente observada pelos usuários, ainda que não seja um fator que possa ser medido diretamente. Tratando-se de métricas de *software*, é um bom indicador para avaliar qualidade, pois, ainda que haja funcionalidades úteis, um software pode não ter sucesso se os requisitos de usabilidade não forem atendidos [Pressman, 2001]. Deve-se considerar o esforço necessário para aprender a utilizar um sistema, bem como a eficácia e eficiência ao realizar tarefas. O usuário deve ser capaz de focar no trabalho que deseja realizar, de modo que a tarefa não o faça preocupar-se com a forma que o sistema deve agir para executá-la [Ferreira et al., 2008].

A fim de diminuir os problemas de usabilidade, que causam aborrecimento ao usuário e dificultam a execução das tarefas desejadas, é preciso projetar sistemas e *sites* de modo que apresentem uma interface de qualidade, em que devem ser consideradas suas dimensões física (elementos manipulados), perceptiva (elementos percebidos através de visão, som, etc) e conceitual (interpretação, modelos mentais, raciocínio) durante o projeto. No caso de sistemas ou *sites* já desenvolvidos é importante avaliar a interface procurando por problemas de usabilidade e corrigi-los, tendo em mente que, o custo do conserto será menor quanto mais cedo estes problemas forem identificados [Prates et al., 2003].

# **3 Avaliação de Usabilidade**

A avaliação da usabilidade pode ocorrer em qualquer fase do desenvolvimento da interface, sendo que, em cada fase atende a um objetivo distinto e proporciona benefícios variados aos usuários, aos sistemas e às organizações. A avaliação de usabilidade deve ser realizada na fase inicial com intuito de identificar requisitos e elementos necessários, nas fases intermediárias para validar e detalhar o projeto e na fase final para garantir que os requisitos necessários foram corretamente implementados e os objetivos do sistema foram atendidos [Dias, 2007]

Os métodos de avaliação de interface são procedimentos para coletar informações com objetivo de averiguar a interação de usuários com sistemas e visam principalmente avaliar o quesito usabilidade. Há diversos métodos de avaliação que, em geral, variam quanto à etapa do desenvolvimento em que são aplicados, a maneira de coletar dados e as características destes, além do tipo de análise realizada com base nos dados obtidos [Preece et al., 2005].

Dentre os métodos de avaliação é possível citar os testes com usuários (ou métodos de observação), que implicam na participação direta dos usuários para realizar a avaliação, e os métodos de inspeção (ou métodos analíticos), realizados pelos avaliadores ou especialistas, sem a presença de usuários [Dias, 2007].

Um método de testes com usuários muito utilizado é o chamado Ensaios de Interação. É realizado com pessoas que representam o público alvo e realizam tarefas típicas do contexto de uso do produto, com objetivo de captar dados quantitativos e qualitativos. Este método pode ser utilizado em conjunto com a técnica de verbalização, no qual o usuário deve falar o que pensa e sente, seja ao mesmo tempo em que realiza as tarefas, seja em entrevista após executar as tarefas. Esta técnica é vantajosa porque é possível notar aspectos subjetivos da interação e aspectos do modelo mental do usuário que não seriam facilmente percebidos [Dias, 2007].

Os métodos de inspeção consistem em examinar a interface visando a usabilidade, segundo critérios estabelecidos. Geralmente, tem como objetivos principais a identificação de problemas, classificação e contagem da quantidade de problemas encontrados, selecionando e priorizando os que devem ser corrigidos [Prates et al., 2003].

# **4 Método de Pesquisa**

O presente trabalho teve caráter qualitativo e exploratório. A pesquisa exploratória foi utilizada para conhecer melhor os problemas relacionados à usabilidade de modo geral e aos métodos de avaliação de usabilidade de forma específica. Foi realizado um estudo de caso com o objetivo de observar os resultados obtidos na avaliação de usabilidade do site do CCET. Os métodos de avaliação usados foram: método de inspeção (guiado por uma taxonomia de usabilidade) e do método de ensaios de interação.

No estudo de caso, a avaliação teve caráter somativo e interpretativo, uma vez que o *site* encontrava-se pronto e desejava-se validar se estava em conformidade com os requisitos de usabilidade, bem como verificar os pontos que deviam ser melhorados através da interação do usuário com o *site* e de dados qualitativos coletados

A pesquisa teve três etapas: a) pesquisa bibliográfica e documental; b) estudo de caso; c) análise de resultados.

# **5 Pesquisa Bibliográfica**

Nessa etapa buscou-se compreender os princípios de usabilidade. Além disso, foi realizada uma revisão bibliográfica dos trabalhos relacionados à métodos de avaliação de usabilidade com o objetivo de identificar algumas métodos utilizados em projetos de pesquisa e realizar um estudo comparativo entre eles.

# **6 Estudo de Caso**

O Estudo de Caso consistiu em inspecionar o site do CCET seguindo os aspectos apontados pela taxonomia de usabilidade proposta por Ferreira e Leite [Ferreira et al., 2003][Ferreira et al., 2008]. Os pontos que não apresentaram conformidade com os aspectos propostos na taxonomia foram alterados e, a fim de complementar o resultado da inspeção, foi realizado também um teste de usabilidade com usuários (ensaios de

interação) para avaliar a usabilidade e verificar os possíveis problemas que a interface ainda pudesse apresentar.

## **6.1 Planejamento e Avaliação**

Nessa fase analisou-se qual o método mais adequado para realizar a avaliação de usabilidade no *site* do CCET e planejou-se a execução desta avaliação. Para realizar o planejamento, foi utilizado o *framework* DECIDE (*Determine, Explore, Choose, Identify, Decide, Evaluate*) [Preece et al., 2005], conforme descrito a seguir.

**1. Determinar os objetivos gerais (***Determine the Overall Goals***)**: O objetivo da avaliação foi melhorar a usabilidade do *site* do CCET e verificar a possibilidade e facilidade de implantação de um tema orientado à usabilidade para o SGC Joomla, adotado pelo CCET, utilizando métodos existentes.

**2. Explorar perguntas específicas (Explore the Specific Questions)**: As seguintes perguntas genéricas foram definidas com base em aspectos considerados críticos ou importantes para a interface.

- O *site* é consistente?
- É possível encontrar informações com facilidade a partir da classificação de comandos?
- O *site* proporciona *feedback* adequado ao usuário?
- A memória do usuário fica sobrecarregada?
- Metáforas e ícones são facilmente compreendidos?
- Informações detalhadas são facilmente percebidas?
- Os mecanismos de ajuda são eficientes?

Estas perguntas posteriormente foram decompostas nas perguntas específicas especificadas a seguir:

- É possível encontrar informações a partir do menu de navegação local?
- A busca é facilmente utilizada?
- A localização corrente do usuário na página é facilmente identificada?
- É fácil compreender as possíveis ações a se fazer com as notícias?
- As informações disponíveis sobre os docentes são claras?
- A partir da introdução do conteúdo, é fácil ler detalhes sobre ele caso o usuário esteja interessado?
- O *login* pode ser encontrado e efetuado com facilidade?

**3. Escolher o paradigma e as técnicas de avaliação que poderão responder às perguntas definidas** (*Choose Evaluation Attributes and Criteria*): As técnicas de avaliação foram escolhidas com base em critérios como prazo, custo, recursos e experiência dos avaliadores.

O objetivo inicial da avaliação era a validação da interface segundo aspectos de usabilidade e a identificação de problemas, que seriam selecionados e resolvidos. Foi identificada a necessidade de utilizar uma referência para guiar esta análise. O método escolhido foi a inspeção, a qual foi guiada por uma taxonomia [Ferreira et al., 2003][Ferreira et al., 2008], uma vez que esta reúne aspectos apontados por vários au-

tores como importantes para obter uma interface de qualidade tratando-se de usabilidade.

Pontos positivos e negativos da interface foram identificados e modificações foram feitas segundo as orientações da taxonomia. A fim de validar se as correções aplicadas atendiam as necessidades dos usuários ou se a interface ainda apresentava problemas de usabilidade, foi identificada a necessidade de realizar testes com usuários. Deste modo, o método ensaios de interação foi escolhido.

**4. Identificar questões práticas a serem tratadas** (*Identify the Practical Issues*): Para realizar o ensaio de interação foi necessário identificar o perfil, a quantidade de usuários, o local da avaliação e os recursos físicos a serem utilizados, bem como o planejamento e preparação do material.

Uma vez que a interface avaliada restringia-se ao *Front-End* do SGC Joomla e nenhum recurso do painel administrativo seria usado neste momento, não foi considerado o perfil de administrador do site. Optou-se por realizar a avaliação com três tipos de usuários que normalmente usarão o *site* com mais freqüência, apesar de não representarem papéis diferentes no contexto de utilização do *site*. Alunos, docentes e funcionários administrativos do CCET foram escolhidos para participar, pois todos apresentavam pelo menos alguma experiência com utilização de *sites* na *internet* e eram os principais usuários aos quais destinava-se o *site* desenvolvido. Segundo Nielsen [Nielsen, 2000], uma avaliação com cinco usuários já seria suficiente para identificar a maior parte dos problemas de usabilidade. Os testes foram realizados com seis usuários, sendo dois alunos, dois docentes e dois funcionários administrativos, a fim de manter a homogeneidade quantitativa entre os tipos de usuários, mesmo que os papéis executados fossem os mesmos, respeitando a quantidade mínima necessária.

O local da avaliação foi o laboratório do CCET, que conta com computadores *desktop* com a infraestrutura básica de acesso em condições do dia a dia desses usuários dentro da universidade.

O material elaborado para a execução do ensaio de interação foi baseado nos materiais e estudos feitos por Ferreira [Ferreira, 2002] e Bach [Bach, 2009], e contou com um manual de instruções sobre o teste, uma lista de tarefas a serem executadas, uma tabela para coleta de dados e um termo de consentimento para participarem dos testes.

**5. Decidir como lidar com questões éticas** (*Deal with Ethics Issues*): Os participantes foram informados através do termo de consentimento e do manual de instruções sobre seus direitos a respeito do estudo (como o fato de poderem invalidar seus testes caso desejassem, contanto que avisassem durante o teste), sobre a privacidade a respeito de suas informações pessoais e sobre os objetivos do estudo.

**6. Avaliar, interpretar e apresentar os dados** (*Evaluation*): A avaliação por Inspeção resultou em uma lista de aspectos positivos e negativos da interface. Os ensaios de interação geraram dados qualitativos, que foram analisados e interpretados, resultando em um conjunto de aspectos e opiniões sobre o *site*.

#### **6.2 Inspeção Baseada em Taxonomia**

A inspeção foi guiada pela taxonomia proposta por Ferreira e Leite [Ferreira et al., 2003][Ferreira et al., 2008]. A cada tópico foram identificados pontos positivos e negativos da interface. Os pontos negativos serão modificados segundo as recomendações da taxonomia.

 $\_$  , and the set of the set of the set of the set of the set of the set of the set of the set of the set of the set of the set of the set of the set of the set of the set of the set of the set of the set of the set of th

**1. Requisitos relacionados à exibição da informação**

**1.1. Consistência:** Uma interface deve ser consistente, ou seja, deve possuir uma padronização da apresentação e dos comportamentos do site [Ferreira et al., 2008] com relação à posição das imagens, à navegação e ao estilo do *site* [Holzschlag, 2004]. Aspectos do *site* relacionados à consistência foram verificados e serão expostos adiante.

**1.1.1 Apresentação Visual:** trata da disposição dos elementos na página, a padronização de textos e ações [Ferreira et al., 2008].

A disposição mais comum apresenta o logotipo, o campo para pesquisa e um recurso de navegação global na parte superior. A parte inferior, à esquerda apresenta a navegação local e, à direita, o *breadcrumb* (guia de navegação entre as páginas, também chamado de migalha de pão), o conteúdo e o conteúdo relacionado. Ao final, abaixo de todos os elementos, deve existir um espaço para navegação de rodapé [\(](#page-10-0)

) [Memória, 2005].

No *site* do CCET (**[Figura 2](#page-9-0)**), verificou-se que esta estrutura era atendida, em parte. O logotipo, a navegação local, *breadcrumb*, conteúdo principal, conteúdo relacionado e a busca eram apresentados nas posições recomendadas. Entretanto, não existia navegação de rodapé e a navegação global ficava posicionada ao lado da busca. Sendo assim, foi adicionada ao rodapé uma estrutura de navegação com os mesmo itens do menu à esquerda [\(](#page-9-1)

**[Figura 3](#page-9-1)**). Foi criada uma barra de navegação global, com elementos que se aplicam a todo o *site*, como o "*Mapa do Site*" e os recursos de acessibilidade (alteração de tamanho da fonte) (Figura 4).

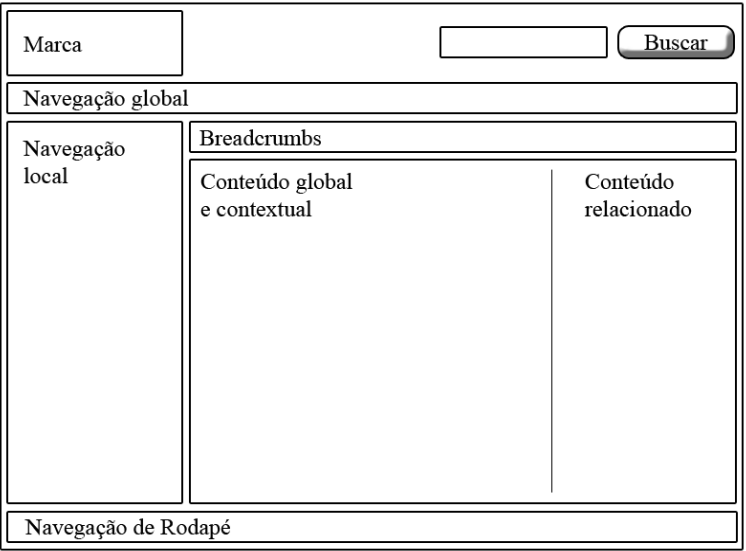

**Figura 1 - Wireframe de organização de interface muito utilizado na Web [Memória, 2005].**

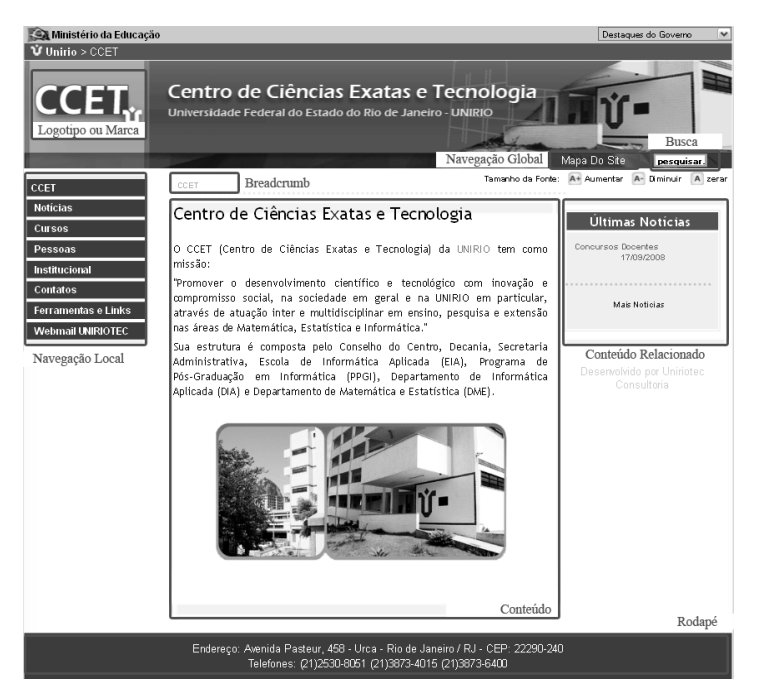

**Figura 2 - Estrutura de Apresentação da página inicial (site antigo).**

<span id="page-9-0"></span>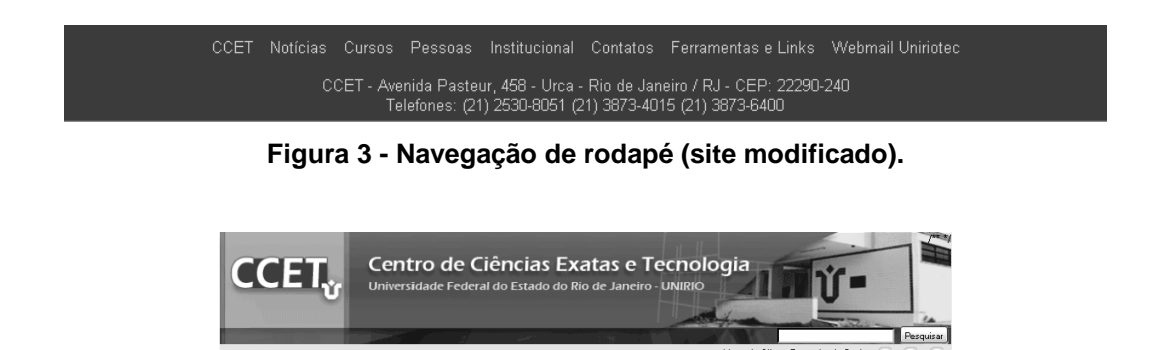

**Figura 4 - Separação da área de pesquisa e da navegação global (site modificado).**

<span id="page-9-1"></span>Tamanho da Fonte: a+

As páginas internas de conteúdo do *site* não apresentavam consistência com relação ao posicionamento dos textos. A maioria delas apresentava uma introdução, entretanto, o tamanho do texto das introduções não era regular, o que dava aspecto de falta de organização ao site. Assim, o tamanho das introduções foi padronizado (em torno de 8 linhas) e foi colocado um *link* com o título "Leia mais: Título\_do\_Artigo" para que, caso o usuário desejasse ler todo o conteúdo, pudesse ir à página de seu interesse sem comprometer a apresentação da página. Na [Figura 5](#page-10-1) é possível visualizar à esquerda o conteúdo desalinhado e o texto completamente exibido no *site* antes das modificações, enquanto na imagem à direita é possível ver o conteúdo alinhado e o link "Leia Mais".

Os títulos de menu e das páginas eram padronizados com relação a primeira letra maiúscula e não precisaram sofrer alterações. Apenas acrônimos ou nomes de áreas institucionais foram mantidos com letra maiúscula em todas as palavras (quando o nome é composto por mais de uma).

Alguns rótulos e imagens de botões não estavam adequados. Na área de busca, por exemplo, o campo não era grande o suficiente para caber o texto digitado pelo usuário, apresentava um texto padrão "pesquisar..." e não possuía um botão para que o usuário pudesse clicar e efetuar a busca, que era feita somente ao apertar a tecla Enter do teclado. A fim padronizar a interface foi criado o botão com rótulo "Pesquisar" e o tex-

<span id="page-10-0"></span>to "pesquisar..." foi substituído por "Digite uma palavra-chave" de dentro do campo (**[Figura 6](#page-10-2)**).

Na página de resultados de pesquisa era mostrado um formulário para que o usuário pudesse refazer a pesquisa. O botão estava fora do padrão e com o rótulo "Pesquisa". Este foi modificado para um botão padronizado e o rótulo tornou-se "Pesquisar", assim como o botão da página inicial [\(Figura 7\)](#page-10-3). É recomendado que sejam utilizados rótulos com verbos como "Pesquisar", "Buscar" para levar o usuário à página com os resultados de uma busca [Metzen, 2007]. Ainda com relação aos rótulos, todos os títulos das páginas eram iguais aos rótulos dos itens de menu, exceto pelo item "Ferramentas e *Links*", que levava à página com título "Ferramentas". Sendo assim, o título desta página foi modificado para corresponder ao rótulo do menu.

| CCFT as in diffusional                                                                                                    | Tamanho da Fonte: A+ Aumentar A+ Diminuir A zerar                                                                                                    | CCET>> Instituciona                                                                                                    | Tamanho da Fonte: A+ Aumentar A- Diminuir A zerar                                                                            |
|----------------------------------------------------------------------------------------------------|----------------------------------------------------------------------------------------------------|----------------------------------------------------------------------------------------------------|----------------------------------------------------------------------------------------------------|
| Institucional<br>Decania                                                                                                    | <b>Departamentos</b>                                                                                                    | Institucional                                                                                                    |                                                                                                    |
| O CCET (Centro de Ciências Exatas e Tecnologia)                                                                                                    | O CCET possui dois Departamentos de Ensino, o                                                                                                    | Decania                                                                                                    | <b>Departamentos</b>                                                                                                    |
| da UNIRIO tem como missão:<br>"Promover o desenvolvimento científico e<br>tecnológico com inovação e compromisso social, na<br>sociedade em geral e na UNIRIO em particular,<br>através de atuação inter e multidisciplinar em<br>ensino, pesquisa e extensão nas áreas de<br>Matemática. Estatística e Informática." | Departamento de Informática Aplicada (DIA) e o<br>Departamento de Matemática e Estatística (DME).                                                                                                    | O Centro de Ciências Exatas e Tecnologia da<br>UNIRIO tem como missão:                                                                               | O CCET possui dois Departamentos de Ensino, o<br>Departamento de Informática Aplicada (DIA) e o                              |
|                                                                                                    | O Departamento de Informática Aplicada tem como                                                                                                    | "Promover o desenvolvimento científico e                                                                                                    | Departamento de Matemática e Estatística (DME).                                                                              |
|                                                                                                    | missão planejar e executar atividades de ensino,<br>pesquisa e extensão no campo das Tecnologias de<br>Informação e Comunicações, com foco na aplicação                                                                                         | tecnológico com inovação e compromisso social, na<br>sociedade em geral e na UNIRIO em particular.<br>através de atuação inter e multidisciplinar em | Conheca a história e a atuação destes<br>departamentos.                                                                      |
|                                                                                                    | dessas tecnologias visando o desenvolvimento com<br>compromisso social, de modo integrado com as<br>áreas de conhecimento tradicionais da UNIRIO                                                                                                | ensino, pesquisa e extensão nas áreas de<br>Matemática, Estatística e Informática.                                                                   | Leia mais: Departamentos                                                                                                    |
|                                                                                                    | Criado em 1998 com quatro docentes e um<br>funcionário técnico-administrativo, conta atualmente                                                                                                    | Escola de Informática Aplicada                                                                                                    | <b>Núcleos</b>                                                                                                    |
|                                                                                                    | com um corpo docente formado por professores<br>doutores e mestres nas áreas de Administração.<br>Algoritmos, Bancos de Dados, Engenharia de                                                                                                    | A Escola de Informática Aplicada (EIA) é uma<br>unidade escolar do CCET da UNIRIO                                                                    | Os núcleos são sub-unidades criadas nos<br>Departamentos de Ensino com a finalidade de atuar                                 |
|                                                                                                    | Software, Informática na Educação, Inteligência<br>Artificial, Programação, Redes de Computadores,<br>Sistemas Distribuídos, Teoria da Computação.                                                                                              | Para informações sobre ingresso nos cursos de<br>graduação, por vestibular, transferência ou<br>reingresso, consulte o site                          | em atividades de ensino, pesquisa e extensão<br>peculiares de um grupo de docentes, técnicos-<br>administrativos e discentes |
|                                                                                                    | No campo do Ensino de Graduação, o DIA atende<br>primordialmente o curso de Bacharelado em<br>Sistemas de Informação, que foi iniciado no 2°<br>semestre de 2000. Além desse curso, o DIA<br>também é responsável por disciplinas de Introducão | http://vestibular.unirio.br/.<br>Leia mais: Escola de Informática Aplicada<br>l.a.                                                                   | Leia mais: Núcleos                                                                                                    |

**Figura 5 - Alinhamento e apresentação do texto.**

<span id="page-10-2"></span><span id="page-10-1"></span>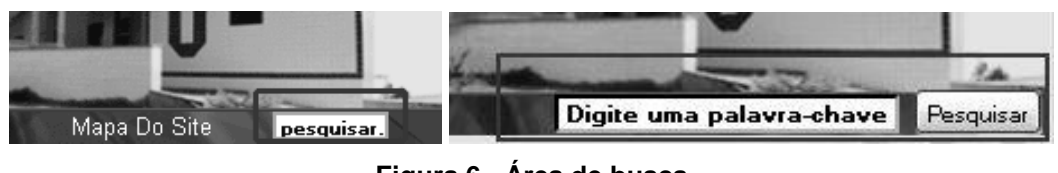

**Figura 6 - Área de busca**

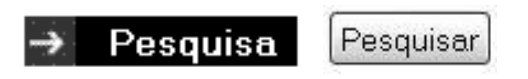

**Figura 7 - Botão de pesquisa antes e depois da alteração.**

<span id="page-10-3"></span>Com relação aos *links*, adotou-se o seguinte padrão: aqueles que levam o usuário para páginas do próprio *site* são abertos na mesma janela, enquanto os que levam o usuário a outras páginas na *Web* são abertos em uma nova janela ou guia, mantendo o usuário no *site* do CCET. O menu de navegação local, à esquerda, apresentava itens que levavam apenas à páginas internas e, portanto, deveriam ser abertas na mesma janela ou guia do navegador. Entretanto, o item "*Webmail* UNIRIOTEC" tinha como destino a página de e-mail da instituição. Esta exceção ocorreu porque foi solicitado pela administração do CCET durante o projeto inicial do site que o item permanecesse em destaque no menu, uma vez que é muito acessado. Desta forma, apesar da inconsistência, foi mantido assim atendendo ao pedido da instituição.

**1.1.2 Uso adequado da combinação de cores:** a combinação de cores deve ser cuidadosamente escolhida para causar uma impressão positiva da interface [Ferreira et al., 2006]. As cores escolhidas para uso no *site* do CCET foram os tons de azul, por estarem relacionados aos cursos de tecnologia, sendo um padrão adotado pela universidade, e à cor do logotipo da universidade. Outras cores como verde, variações de amarelo e cinza também foram utilizados por proporcionarem uma apresentação agradável, elegante e homogênea. Para o fundo optou-se por branco e o para o conteúdo preto ou azul marinho, devido ao contraste que proporcionam. As cores eram coerentes e consistentes em toda a interface e não foram alteradas.

**1.1.3 Comportamentos inesperados:** podem ocorrer comportamentos indesejados quando, por falta de padronização, algo na interface apresenta um comportamento diferente do esperado. A interface apresentava um menu administrativo para que os responsáveis pela atualização do site pudessem fazer *login* no Joomla, entretanto, esse menu aparecia apenas na página "Ferramentas e *Links*" (**[Figura 8](#page-11-0)**). Para contornar o problema, foi criado um item filho de "Ferramentas e *Links*" no menu, rotulado como "*Login*" e também um item "*Login*" localizado na área de navegação global (**[Figura 9](#page-12-0)**). Esta modificação pretendia tornar o recurso de *login* mais visível, bem como facilitar a compreensão de que o acesso pode ser feito a qualquer momento. Clicando em "*Login*" na área de navegação global ou no menu, o usuário é direcionado para a mesma página.

**1.1.4 Uso de diversos nomes ou ícones para um mesmo assunto:** elementos (rótulos ou ícones) diferentes que executem ações semelhantes. Não foram encontrados problemas de usabilidade com relação a este tópico.

**1.1.5 Uso de um mesmo nome ou ícone para funções diferentes:** um mesmo nome ou ícone executam ações distintas. Alguns botões, como "Pesquisa" e "Leia mais" possuíam o mesmo formato e apresentação, entretanto, o primeiro era utilizado para efetuar uma busca e o segundo para ler todo o conteúdo sobre um determinado assunto (**[Figura 10](#page-12-1)**). O botão "Pesquisa" foi alterado para ser exibido em um botão, demonstrando que como os outros botões do site, executam uma ação ou enviam alguma informação. Em "Leia mais" foi utilizado um *link* e um ícone mais representativo, que caracterizasse o documento com mais informações (**[Figura 11](#page-12-2)**).

<span id="page-11-0"></span>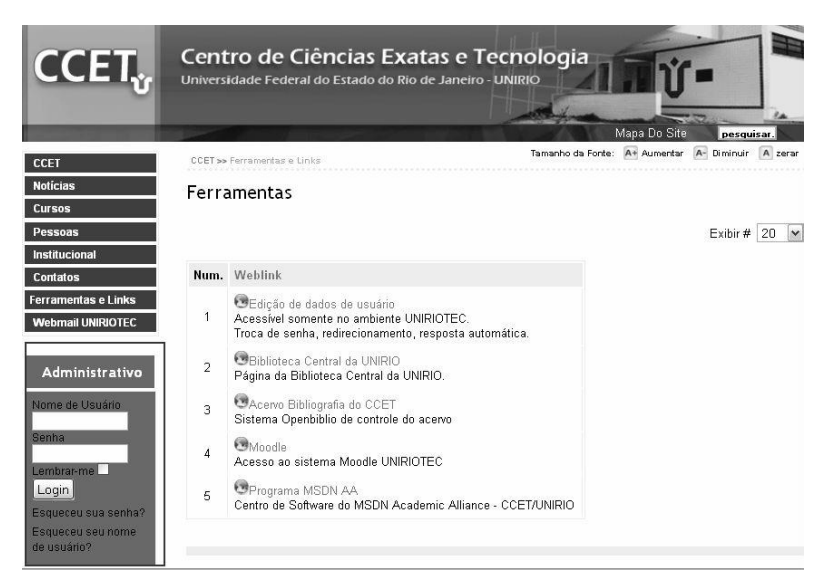

**Figura 8 - Menu administrativo acessível através de Ferramentas e Links**

<span id="page-12-0"></span>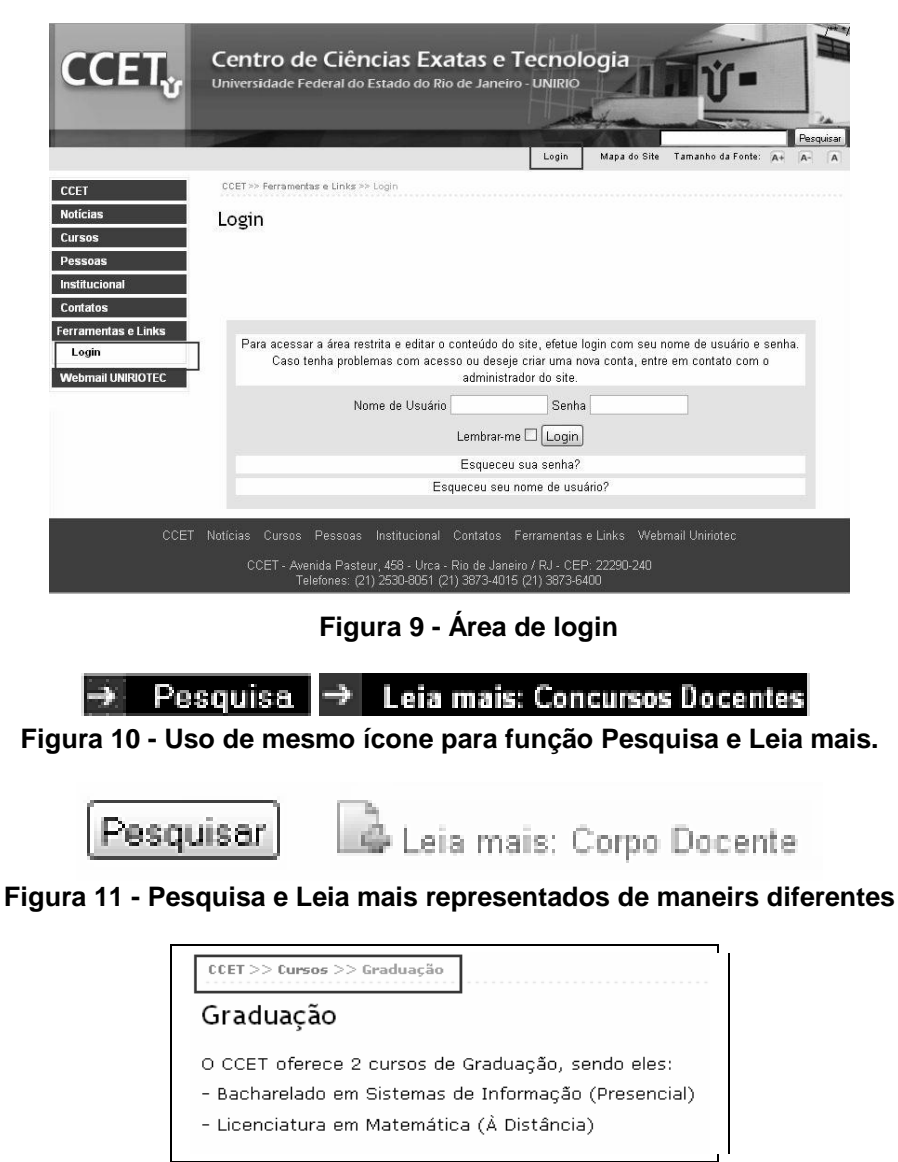

**Figura 12 – Breadcrumb na página Graduação**

<span id="page-12-3"></span><span id="page-12-2"></span><span id="page-12-1"></span>**1.2 Feedback:** consiste em dar respostas às ações do usuário [Ferreira et al., 2008]. No *site* analisado, o usuário recebia um *feedback* através do *breadcrumb*, que indicava em qual página estava navegando e todo o caminho percorrido para alcançá-la. Cada página era separada por setas que apontavam para a direita, indicando que a página mais à direita é a última do caminho, ou seja, a página corrente. Além disto, o título da página corrente aparecia destacado em tons de marrom, enquanto os títulos das páginas anteriores apareciam em azul [\(Figura 12\)](#page-12-3).

Quando o usuário navegava pelo menu, à medida que passava o mouse sobre seus itens, estes mudavam de cor, assim como os *links* nas páginas de conteúdo, que eram destacados através de um sublinhado.

**1.3 Níveis de habilidade e comportamento humano:** os usuários apresentam diferentes entendimentos de um mesmo problema ou possuem diferentes curvas de aprendizado para executar ações semelhantes. Devem-se projetar interfaces de modo que se pareçam amigáveis para diversas pessoas [Pressman, 2004].

O *site* apresentava alguns ícones para auxiliar o entendimento por parte dos usuários (**[Figura 13](#page-13-0)**), como, por exemplo, um globo para representar a *Web*, indicando um

*Weblink* (*links* da *internet*, diferentes dos *links* para páginas internas do próprio site). Possuía também símbolos da Adobe em um arquivo, impressora e *e-mail*, caso o usuário desejasse realizar as ações de exibir em formato PDF, imprimir ou mandar por *email* uma notícia, respectivamente. Existiam ícones que representavam recursos de acessibilidade, como alteração do tamanho da fonte do *site*.

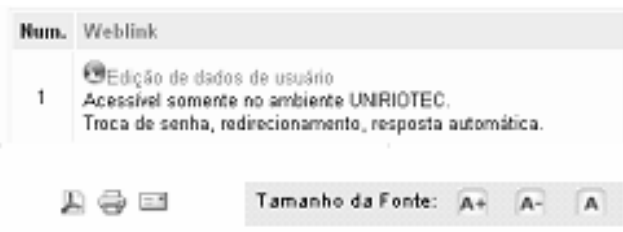

**Figura 13 - Weblink, arquivo PDF, impressão, e-mail e alteração de fonte**

<span id="page-13-0"></span>Foram incluídos mais ícones para facilitar a compreensão de alguns conceitos. Na parte de docentes, ao invés de utilizar os nomes de cada item do perfil, foram utilizadas imagens representativas para a titulação, a área de interesse, o currículo, o *e-mail* e a página na *Web*, com seus respectivos textos alternativos (atributo alt da tag <img> do HTML) (**[Figura 14](#page-13-1)**). Além disso, os contatos receberam uma nova apresentação que conta com um símbolo em forma de pirâmide para representar a exibição em ordem crescente ou decrescente. E, por fim, o ícone para "Leia mais", que representa melhor a ação deste *link* (**[Figura 11](#page-12-2)**).

**1.4 Percepção humana:** a percepção do *site* se dá, em geral, por sua apresentação visual e, por isso, é importante escolher informações gráficas textuais, de maneira correta. É recomendável também criar diálogos e navegação simples de compreender, de modo a sugerir a criação de heurísticas coerentes com a realidade do usuário [Ferreira et al., 2008].

Em relação ao texto, utilizava-se fonte Arial para o conteúdo, que foi substituída por Verdana, uma vez que esta proporciona rapidez na leitura, é percebida como uma fonte de fácil legibilidade, é a fonte preferida quando comparada à outras e foi projetada para telas de computadores [Bernard et al., 2002].

**1.5 Metáforas:** consistem em elementos gráficos que simbolizem objetos ou ações presentes na experiência do usuário, de modo que associe tal elemento a conceitos da realidade [Nielsen, 2002]. As metáforas utilizadas no *site* foram, por exemplo, os ícones para gerar arquivos PDF, imprimir notícias e enviar notícias por *e-mail*.

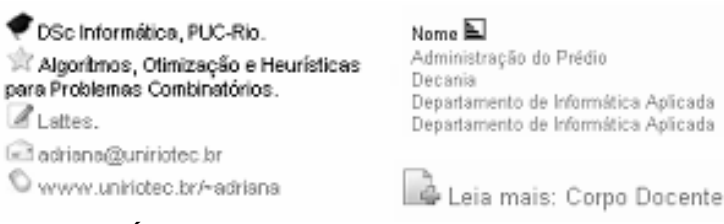

**Figura 14 - Ícones de docentes, de ordenação e Leia mais.**

<span id="page-13-1"></span>**1.6 Minimização de carga de memória:** Uma boa interface não deve exigir muito da memória do usuário, mas permitir que realize escolhas através de diálogos intuitivos [Ferreira et al., 2008].

O *site* não possuía muita complexidade. Os comandos eram simples e o menu de navegação local definia bem as categorias do *site*. Os ícones existentes eram bem proje-

tados e indicavam de forma clara o que representavam. Foram incluídos apenas mais ícones para auxiliar no processo de reconhecimento de algumas ações.

**1.7 Eficiência no diálogo, no movimento e nos pensamentos:** A apresentação do *site* deve ser coerente e proporcionar ao usuário a utilização de um modelo mental correto [Norman, 1990]. Ícones ou elementos que devam ser usados juntos devem permanecer juntos, por exemplo, para garantir eficiência no diálogo e no movimento.

No *site*, os ícones de alteração do tamanho da fonte eram apresentados em conjunto. O usuário poderia desejar ajustar o tamanho da fonte, diminuindo e aumentandoo, até estar de acordo com o tamanho desejado. Apesar de serem apresentados um ao lado do outro, contavam com os nomes de cada ícone entre eles, o que os afastava. Como os ícones são representativos o suficiente, optou-se por retirar as palavras e diminuir a distância (**[Figura 15](#page-14-0)**).

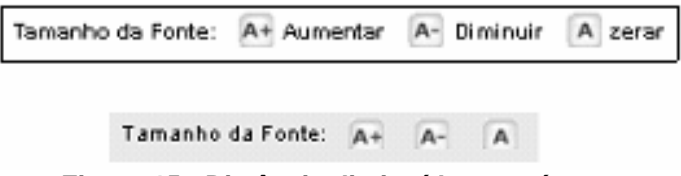

**Figura 15 - Distância diminuída entre ícones**

<span id="page-14-0"></span>**1.8 Classificação funcional dos comandos**: As ações executadas por um usuário são realizadas através de comandos que estão associados às funcionalidades do *site* ou sistema. Os ícones, *links* e menus de um site são os elementos para realizar estes comandos e, por este motivo, devem apresentar uma classificação funcional eficiente [Amaral, 2006] e os menus devem possuir sete, mais ou menos dois itens, a fim de serem corretamente assimilados e memorizados [Miller, 1956]. Uma estratégia para seguir esta regra sem prejudicar a navegação é criar uma hierarquia de categorias, onde é possível expandir as opções, sem exibi-las simultaneamente.

O *site* apresentava uma estrutura de categorias bem definidas e oito itens no menu. Para proporcionar uma boa navegação e uma estrutura eficiente de categorias, foi usado um menu que esconde itens não relevantes ao contexto. Sendo assim, se o usuário desejar visualizar um item filho, basta clicar em um item pai.

O menu de navegação global foi criado para garantir visibilidade aos comandos que pudessem ser utilizados independentes da página acessada e do contexto, ou seja, os comandos "*Login*", "Mapa do Site" e "Tamanho da Fonte".

**1.9 Manipulação direta:** A manipulação direta é caracterizada pela interação do usuário com a interface através de ações físicas [Ferreira et al., 2008].

Os *links*, por exemplo, quando sob o efeito da ação do mouse, ganhavam destaque sendo sublinhados.

**1.10 Exibição exclusiva de informação relevante:** Um usuário não tem a mesma atenção para a leitura na *Web* como tem para leitura em papel e, dessa forma, busca o que é mais relevante no momento da interação [Nielsen, 1997]. Apenas informações relevantes devem ser mostradas, para facilitar a compreensão do conteúdo [Ferreira et al., 2008].

Algumas páginas do site apresentavam longos textos que tiravam o foco do usuário e davam à apresentação um aspecto de desordem. Sendo assim, os textos foram reestruturados de modo que o usuário pudesse visualizar parte do conteúdo e, caso dese-

jasse ler todo o texto, deveria clicar no *link* "Leia mais: Título\_do\_Artigo" para que uma nova página fosse exibida com o conteúdo completo.

**1.11 Uso de rótulos, abreviações e mensagens claros:** É preciso ter cuidado para não utilizar rótulos, abreviações ou mensagens ambíguas [Ferreira et al., 2008].

A área de busca não contava com um botão para que o usuário clicasse para obter o resultado de sua busca, foi criado o botão e rotulado com o verbo "Pesquisar".

Abreviações e acrônimos foram modificados para que, sob o foco do cursor do *mouse*, este se tornasse uma interrogação e exibisse a palavra, por extenso.

**1.12 Uso adequado de janelas:** O comportamento para abrir *links* internos e externos em janelas deve ser padronizado.

Alguns *links* do *site* não tinham comportamento padronizado com relação à abertura de janelas. O comportamento destes foi modificado para que *links* internos abram na mesma janela e *links* externos abram em outra janela, com exceção do item "*Webmail* UNIRIOTEC" do menu de navegação local, por solicitação da administração do CCET.

**1.13 Projeto independente da resolução do monitor:** Ao desenvolver um projeto de interface para *sites*, deve-se criar um projeto independente da resolução do monitor do usuário.

O projeto do *site* foi feito para adaptar-se a diferentes resoluções. Os textos, em geral, utilizavam medidas com unidade "*em*", o que permitia o ajuste do tamanho da fonte, fosse através dos botões disponibilizados, fosse através do botão de rolagem do *mouse*. Entretanto, como se optou por utilizar uma imagem fixa no topo, a estrutura foi mantida com tamanho máximo igual ao da imagem.

#### **2. Requisitos relacionados com a entrada de dados**

**2.1 Mecanismos de ajuda:** Devem ser disponibilizados mecanismos que ajudem o preenchimento de campos de entrada de dados [Ferreira et al., 2008].

O campo de pesquisa apresentava um texto pouco instrutivo ("pesquisar..."), que foi modificado para "Digite uma palavra-chave".

A área de *login* não apresentava explicações a respeito do preenchimento. Isso foi modificado e foi adicionado um texto que antecede os campos (**[Figura 9](#page-12-0)**).

**2.2 Prevenção de erros:** a prevenção de erros consiste em mecanismos que possibilitem prevenir, diminuir e corrigir possíveis erros do usuário [Cybis, 2000].

Existia uma área no *site* restrita a usuários que possuíssem *login* e senha. Esta área tornava-se disponível apenas para estes usuários, ficando oculta para os demais, prevenindo que usuários sem o perfil devido tivessem acesso a recursos que não utilizariam e que poderiam ocasionar em erros.

A interface permite uma interação flexível em alguns aspectos, por exemplo, quando trata da navegação, o usuário pode chegar ao destino que deseja pelo menu de navegação local, pelo menu de rodapé, pelo *breadcrumb* ou pelo "*Mapa do Site*".

**2.3 Tratamento de erros:** Devem ser disponibilizados recursos para consertar os erros e comandos para desfazer ações [Ferreira et al., 2008].

Caso o usuário digitasse um valor incorreto na busca ou um resultado não fosse encontrado, era possível refazê-la através da opção "Pesquisar Novamente", disponibilizada na página de resultados [\(Figura 16\)](#page-16-0).

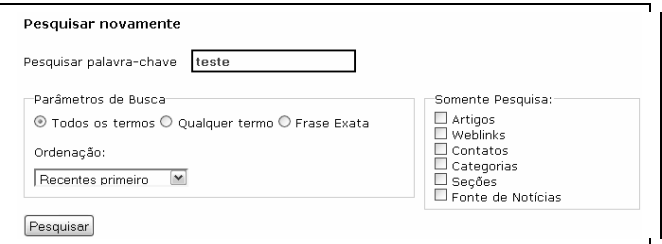

**Figura 16 - Recurso para pesquisar novamente**

#### <span id="page-16-0"></span>**6.3 Ensaios de Interação**

A fim de avaliar como os usuários interagiam com a interface e verificar se mais problemas de usabilidade que não foram percebidos na Inspeção eram encontrados, foram realizados testes com usuários.

A partir do *framework* DECIDE, durante o processo de planejamento da avaliação, foi confeccionada uma lista de tarefas que visavam responder às questões levantadas pelo *framework*. As tarefas a seguir compuseram o teste:

- Encontrar a página com informações sobre a Empresa Junior.
- Pesquisar pela palavra "vestibular" e clicar no resultado. Após ser levado à página exibida como resultado, identificar em que página se encontra.
- Solicitar a exibição de uma notícia em formato PDF.
- Solicitar o envio de uma notícia por *e-mail* (para o *e-mail* do avaliador).
- Identificar a titulação, área de interesse e *e-mail* da professora Adriana Cesário de Faria Alvim.
- Identificar os nomes dos três Núcleos associados ao CCET.
- Efetuar *login* com nome "usuário", senha "12345". Depois, efetuar o *logout*.

Foram selecionados seis usuários, dentre eles, dois alunos, dois funcionários e dois docentes do CCET. Os testes tiveram duração de vinte minutos cada e foram realizados individualmente no laboratório da universidade para simular o ambiente de utilização do dia a dia.

Ao iniciar o teste, o usuário recebeu um Termo de Consentimento e um Manual de Instruções, leu e esclareceu suas dúvidas. A avaliadora informou os objetivos do estudo, bem como o propósito do teste e os direitos do usuário, deixando-o livre para abandonar o teste e invalidá-lo a qualquer momento. Foi esclarecido que a privacidade do usuário seria preservada e que o objeto de avaliação era o *site*, não o próprio usuário.

Após concordar em continuar, o usuário recebeu a Lista de Tarefas e o teste teve início. Cada usuário teve três minutos para navegar livremente no site e conhecer a interface. Após isso, leu o enunciado de cada tarefa em voz alta, executando sequencialmente as tarefas propostas, enquanto a avaliadora sentou-se ao seu lado e observou a interação, coletando os dados. Alguns usuários desejaram fazer comentários a respeito de sua percepção sobre o *site* ao final da avaliação. Estes comentários também foram anotados.

#### **6.4 Análise de Resultados**

De maneira geral, o *site* atendeu às expectativas dos usuários, que mencionaram gostar da apresentação e do *layout*, sentiram-se confortáveis quanto à navegação e tiveram facilidade para encontrar as informações.

Após os testes, alguns usuários desejaram falar sugestões para a melhoria do *site*. Dentre elas é possível citar o destaque para alguns elementos como *links* (com cores mais escuras e chamativas). Foi mencionado por um usuário que o *link* "Leia Mais" não o levava a compreender que encontraria a continuação de um texto. Dois usuários apresentaram dificuldades para a leitura do conteúdo, mas acharam o recurso de aumento de fonte interessante e suficiente para resolver o problema. Um usuário achou as cores do submenu pouco contrastantes.

Verificou-se que é possível encontrar informações a partir do menu de navegação local e este foi amplamente utilizado. Em geral, a estrutura e classificação mostraramse adequadas e de fácil compreensão. Alguns usuários tiveram dificuldades em encontrar, por exemplo, os Núcleos do CCET, por não compreenderem o que estes representavam. Alguns usuários utilizaram além do menu de navegação local, o Mapa do Site, recurso considerado muito útil e fácil de visualizar. Nenhum usuário utilizou o menu de navegação de rodapé, mas alguns notaram sua presença e identificaram sua utilidade. Uma sugestão com relação ao conteúdo foi a inclusão na página de "Ferramentas e *Links*" de *links* para página externas, como da Empresa Junior e dos Núcleos. Também foi solicitado que os Contatos de áreas do CCET como Empresa Junior, Núcleos e outros fossem incluídos nos contatos e não ficassem restritos às respectivas páginas. Um problema grave citado pela maioria dos usuários quanto à navegação foi o primeiro item do menu de navegação local ser nomeado "CCET", e não *Home* ou Página Principal. Isto não impossibilitou que voltassem à página inicial através deste *link*, mas causou estranheza a alguns, que mencionaram achar um título pouco intuitivo.

A busca foi amplamente utilizada, mesmo em tarefas em que não se pedia para buscar palavras. Todos os usuários visualizaram a ferramenta de busca rapidamente. Entretanto, o resultado da busca não ficou totalmente claro para todos os usuários. Alguns não compreenderam se deveriam clicar em algum *link* do resultado para ir à página na qual o resultado foi encontrado.

Em geral, foi provido bom *feedback* quanto à localização dos usuários nas páginas. Os usuários conseguiram identificar que estavam em uma determinada área pelo menu de navegação local e pelo título das páginas. Alguns visualizaram a informação no *breadcrumb*.

Os ícones na maioria das vezes foram facilmente identificados. Dois usuários sugeriram apenas aumentar o tamanho destes, pois apresentaram dificuldade para visualizá-los em meio às informações, apesar de conseguirem identificar facilmente o propósito de cada um.

O maior problema identificado nos testes foi o item de menu "Webmail UNIRIO-TEC", que se encontra inconsistente em relação ao menu, o que já era previsto. Três, dos seis usuários, ao serem solicitados a efetuar o *login* no site, foram levados a clicar neste item, e foram direcionados à outra página. Lá, tentaram efetuar *login* sem obter sucesso. Alguns usuários que conseguiram realizar a tarefa sem problemas. Concluiuse que o *login*, que não deveria ser tão evidente por não ser utilizado por todos os usuários que visitam o *site*, cumpriu esta tarefa. O *link* para o "Webmail UNIRIOTEC",

apesar de causar confusão quanto ao *login*, foi elogiado por estar visível no menu, uma vez que é muito utilizado.

# **7 Conclusão**

O trabalho teve início com o planejamento da avaliação de usabilidade a ser realizada sobre o site do CCET, no qual foi utilizado o *framework* DECIDE [Preece et al., 2005]. Levantaram-se perguntas genéricas, que foram decompostas em perguntas específicas. Estas, por sua vez, foram divididas em tarefas que deveriam ser executadas na interface. Após o planejamento procurou-se identificar as técnicas mais adequadas para a avaliação do *site*, considerando-se os recursos disponíveis, o tempo e tipo de problema. As técnicas escolhidas foram a inspeção guiada por uma taxonomia [Ferreira et al., 2003][Ferreira et al., 2008] e ensaios de interação.

O *site* foi inspecionado de acordo com os aspectos abordados na taxonomia escolhida. Identificaram-se os pontos que apresentavam conformidade e os que não apresentavam conformidade em relação às recomendações, os quais foram modificados. O resultado desta etapa foi uma versão melhorada do *site* do CCET segundo os aspectos de usabilidade.

Após a inspeção, foram realizados os ensaios de interação, nos quais seis participantes executaram tarefas no *site*. A interação foi observada pela avaliadora, que fez anotações a respeito. Os dados levantados nesse processo foram consolidados e interpretados.

O *site* obtido após a inspeção apresentou boa receptividade e foi considerado adequado para uso. A inspeção foi essencial para melhorar aspectos que prejudicavam a interação com os usuários. A partir desta avaliação notou-se que é interessante utilizar meios de avaliação complementares, como os ensaios de interação, para obter melhores resultados.

Foi possível verificar que ao criar um tema para o SGC Joomla orientado à usabilidade, aliou-se a qualidade da interação à flexibilidade da ferramenta, que permitiu realizar alterações de maneira simples e rápida, tanto tratando-se de aspectos estruturais quanto de conteúdo.

# **Referências Bibliográficas**

AMARAL, A. S. F. **Avaliação da usabilidade e do conteúdo de um site em relações com investidores: o caso da Souza Cruz**. Dissertação (Mestrado Profissionalizante) - Faculdade de Economia e Finanças IBMEC. Rio de Janeiro, 2006. Disponível em: [<http://www.ibmecrj.br/sub/RJ/files/dissert\\_mestrado/ADM\\_alexandreamaral\\_ju](http://www.ibmecrj.br/sub/RJ/files/dissert_mestrado/ADM_alexandreamaral_jun.pdf) [n.pdf>](http://www.ibmecrj.br/sub/RJ/files/dissert_mestrado/ADM_alexandreamaral_jun.pdf). Acesso em: 11 de outubro de 2009.

BACH, C. F. **Avaliação de Acessibilidade na Web: Estudo comparativo entre métodos de avaliação com a participação de deficientes visuais**. Dissertação (Mestrado) - Universidade Federal do Estado do Rio de Janeiro. Rio de Janeiro, 2009.

BERNARD, M., LIDA, B., RILEY, S., HACLER, T., JANZEN, K. **A Comparison of Popular Online Fonts: Which Size and Type is Best?.** Vol. 4 Issue 1. Usability News, 2002. Disponível em: [<http://www.surl.org/usabilitynews/41/pdf/Usability%20News%2041%20-](http://www.surl.org/usabilitynews/41/pdf/Usability%20News%2041%20-%20Bernard1.pdf) [%20Bernard1.pdf>](http://www.surl.org/usabilitynews/41/pdf/Usability%20News%2041%20-%20Bernard1.pdf). Acesso em: 09 de Dezembro de 2009.

CYBIS, W. **Ergonomia de Interfaces Homem-Computador**. Apostila para o Curso de Pós-Graduação em Engenharia de Produção, UFSC, 2000. Disponível em:[<http://www.labiutil.inf.ufsc.br/apostila.htm>](http://www.labiutil.inf.ufsc.br/apostila.htm).

DIAS, C. **Usabilidade na Web: Criando portais mais acessíveis**. 2ª edição. Rio de Janeiro: Alta Books, 2007. 296 p.

FERREIRA, K. G. **Teste de Usabilidade**. Dissertação (Mestrado) - Universidade Federal de Minas Gerais. Belo Horizonte, 2002.

FERREIRA, S. B. L., CHAUVEL, M. A., SILVEIRA, D. S. **Um estudo de usabilidade de sites de empresas virtuais**. Produção, São Paulo, v.16, n.2, Aug. 2006. Disponível em [<http://www.scielo.br/scielo.php?script=sci\\_arttext&pid=S0103-](http://www.scielo.br/scielo.php?script=sci_arttext&pid=S0103-65132006000200009&lng=en&nrm=iso) [65132006000200009&lng=en&nrm=iso>](http://www.scielo.br/scielo.php?script=sci_arttext&pid=S0103-65132006000200009&lng=en&nrm=iso). Acesso em 14 de Setembro de 2009.

FERREIRA, S. B. L., LEITE, J.C.S.P. Avaliação da usabilidade em sistemas de informação: o caso do sistema submarino. Revista de Administração Contemporânea – RAC. Publicação quadrimestral da ANPAD – Associação dos programas de Pós-Graduação em Administração, v.7, n.2, p. 115 até 137. Abril/Junho de 2003 – ISSN: 1415-6555.

FERREIRA, S. B. L., NUNES, R. R. **e-Usabilidade**. Rio de Janeiro: LTC, 2008. 192 p.

HOLZSCHLAG, M. E. **250 segredos para Web Designers**. Tradução de: 250 HTML and web design secrets; por Marcos Vieira. Rio de Janeiro: Elsevier, 2004. 480 p.

MEMÓRIA, F. **Design para a Internet: projetando a experiência perfeita**. Rio de Janeiro: Elsevier, 2005. 192 p.

METZEN, A. **Um sistema de busca eficiente**. IMasters, 2007. Disponível em: [<http://imasters.uol.com.br/artigo/7296/usabilidade/um\\_sistema\\_de\\_busca\\_eficien](http://imasters.uol.com.br/artigo/7296/usabilidade/um_sistema_de_busca_eficiente/) [te/>](http://imasters.uol.com.br/artigo/7296/usabilidade/um_sistema_de_busca_eficiente/). Acesso em: 7 de Dezembro de 2009.

MILLER, G. A. **The magical number seven, plus or minus two: Some limits on our capacity for processing information**. The Psychological Review, 1956, vol. 63, pp. 81- 97. Disponível em: [<http://cogprints.org/730/0/miller.html>](http://cogprints.org/730/0/miller.html). Acesso em: 12 de outubro de 2009.

NIELSEN, J. **Homepage, Usabilidade: 50 websites desconstruídos**. Rio de Janeiro: Campus, 2002. 336 p.

NIELSEN, **J. Why You Only Need to Test With 5 Users**. 2000. Disponível em: [<http://www.useit.com/alertbox/20000319.html>](http://www.useit.com/alertbox/20000319.html). Acesso em: 11 de Dezembro de 2009.

NIELSEN, J. **Why web users scan instead of read - Reading on the web**. Jakob Nielsen's Alertbox for October 1, 1997. Disponível em: [<http://www.useit.com/alertbox/whyscanning.html>](http://www.useit.com/alertbox/whyscanning.html). Acesso em: 21 de outubro de 2009.

NORMAN, D. A. **La psicologia de los objetos cotidianos**. Madrid : Nerea, 1990. Título original: The psychology of everyday things. New York : Basic Books, 1988. Tradução por Fernando Santos Fontenla. 300 p.

PRATES, R. O., BARBOSA, S. D. J. Avaliação de interfaces de usuário: conceitos e métodos. In: JORNADA DE ATUALIZAÇÃO EM INFORMÁTICA. XIX Congresso da Sociedade Brasileira de Computação. Campinas, 2003.

PREECE, J., ROGERS, Y., SHARP, H. **Design de interação: além da interação homemcomputador**. Porto Alegre: Bookman, 2005. 348 p.

PRESSMAN, R. S. Software engineering: a practitioner's approach – 5th ed. McGraw-Hill series in computer science, 2001. 840 p.

PRESSMAN, R. S. Software engineering: a practitioner's approach – 6th ed. McGraw-Hill series in computer science, 2004. 880 p.

RODRIGUES, M. B., Becher, A. Acessibilidade e Usabilidade na Web. In: MATO GROSSO DIGITAL. SUCESU-MT, 2008, Cuiabá.